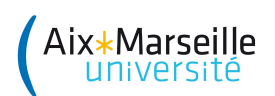

Dans ce TP, nous allons utiliser le module turtle qui permet de déplacer un point dans un espace 2D (ce point est souvent vu comme une tortue), et ainsi de réaliser des dessins. Afin de pouvoir utiliser ce module, vos programmes commenceront donc par la ligne suivante : from turtle import \*

Commandes de base Les commandes pour déplacer la tortue et lui faire afficher des choses sont les suivantes :

- $up()$  : lève le crayon
- down() : baisse le crayon
- $-$  forward(n) : avance de n
- left(d) : tourne vers la gauche de d degrés
- $-$  right(d) : tourne vers la droite de d degrés
- goto $(x, y)$ : se déplace vers le point de coordonnées  $(x, y)$
- circle(r) : dessine un cercle de rayon r
- $-\text{width}(e)$ : définit l'épaisseur du trait
- speed(''texte'') : définit la vitesse de la tortue
- write(''texte'') : écrit le texte
- $-$ color(''couleur'') : définit la couleur du trait
- bgcolor(''couleur'') : définit la couleur de fond
- reset() : efface tout
- done() : arrˆete le dessin
- Dans les instructions précédentes, les couleurs suivantes peuvent être choisies : blue, red, black, green, ... Pour la vitesse, on peut choisir (du plus rapide au plus lent) : slowest, slow, normal, fast et fastest.

Créez un dossier nommé tp2 pour y placer les programmes réalisés au cours de ce tp.

## Exercice II.1 (Premier dessin)

Créez un fichier nommé first.py et contenant le code ci-contre. Modifiez ce programme afin de tester les fonctions suivantes : right, goto, circle et write.

Exercice II.2 (Boucles)

Créez un fichier nommé labyrinthe.py et réalisant le dessin cicontre. Pour obtenir ce dessin, on peut observer qu'il est constitué de 2 segments perpendiculaires de longueur 10, puis de 2 segments perpendiculaires de longeur 20, puis de longueur 30, et ainsi de suite.

En utilisant une boucle, obtenir le dessin ci-contre.

from turtle import \*

forward(120) left(90) color('red') forward(80) done()

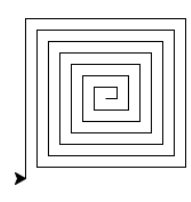

Créez un fichier nommé cercle.py et réalisant le dessin ci-contre. Pour obtenir ce dessin, on peut observer qu'il est constitué de cercles de même rayon (80 dans notre cas), avec un décalage de 10 degrés entre deux cercles successifs (soit 36 cercles au total). En utilisant une boucle, obtenir le dessin ci-contre.

Exercice II.4  $(Cr\acute{e}neaux)$ 

Créez un fichier nommé creneau.py et réalisant le dessin cicontre. Les créneaux ont un côté de longeur 10.

Vous pourrez utiliser deux boucles imbriquées.

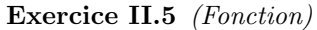

Nous allons voir sur un exemple comment définir et utiliser des fonctions en Python. Créez un fichier contenant le programme ci-contre, nomme carre.py. Exécutez-le.

Observez bien la syntaxe des fonctions en Python. On utilise le mot-clé def, et les instructions sont indentées. La fonction peut ensuite être utilisée à l'aide de l'instruction carre(). La fonction peut prendre des arguments qui se comportent dans la définition de la fonction comme des variables.

En utilisant cette fonction écrivez un programme qui réalise le dessin sur la gauche de la Figure 1 obtenu en dessinant des carrés décalés de 30 degrés (il y a donc 12 carrés).

En utilisant cette nouvelle fonction, réalisez le dessin sur la droite la Figure 1. Il y a cette fois-ci 24 grands carrés (de 80 de côté) et  $24$  petits carrés (de 10 de côté).

Faites varier la valeur de l'angle, le nombre de carrés, etc. afin d'obtenir d'autres dessins.

## Exercice II.6 (Rectangles)

En vous inspirant de la fonction carre vue précédemment, écrire une fonction rectangle prenant en entrée deux arguments largeur et longueur.

Testez votre fonction avec quelques exemples.

A l'aide de votre nouvelle fonction, réalisez le dessin ci-contre. Il est obtenu en dessinant les images d'un rectangle par les itérations d'une (petite) rotation centrée sur un de ses sommets.

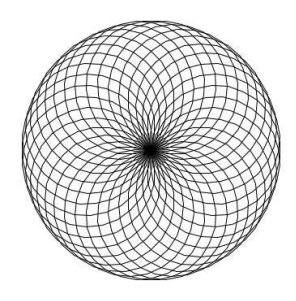

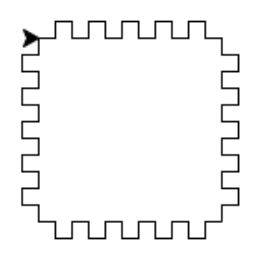

from turtle import\*

```
def carre(longueur):
forward(longueur)
left(90)
forward(longueur)
left(90)
forward(longueur)
left(90)
forward(longueur)
left(90)
```
carre(50)  $up()$ goto(100,100) down() carre(50) done()

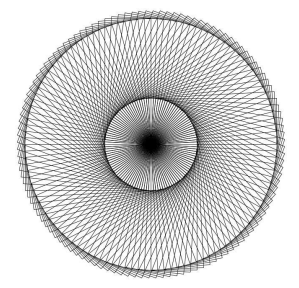

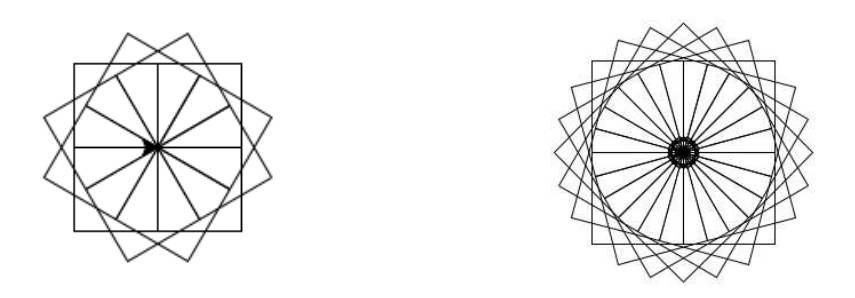

FIGURE 1 – Rotations de carrés

Exercice II.7 (Etoile)

En vous inspirant de comment vous faites pour dessiner une étoile  $\grave{\text{a}}$ 5 pointes, réalisez le dessin ci-contre.

Quelle doit être la valeur de l'angle d'une pointe ? Pour le trouver, observez, en suivant le parcours de la tortue, le nombre de fois que cet angle doit être effectué avant de revenir au point initial, le nombre de tours réalisés, et résolvez l'équation obtenue !

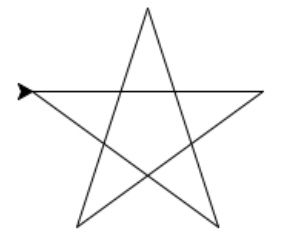

## Exercice II.8  $(Détente)$

Essayez de réaliser de beaux dessins ! Vous pourrez vous inspirer des dessins présentés sur la Figure 2.

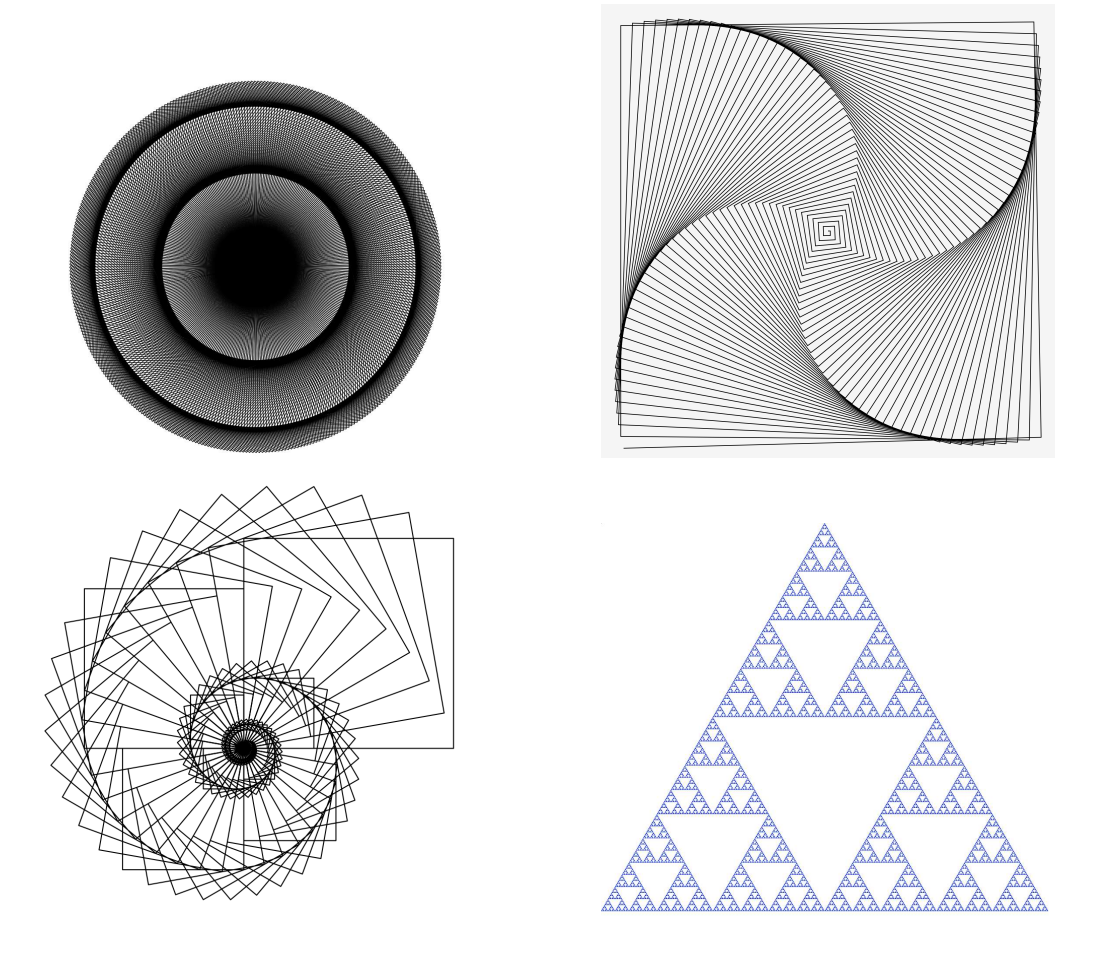

 ${\rm F}$  IGURE 2 – Quelques exemples